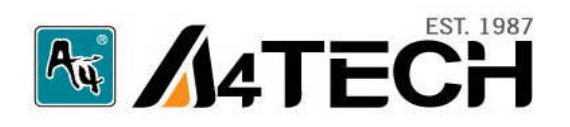

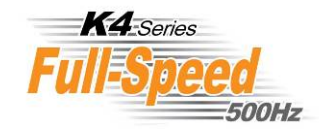

# One of Features in Oscar. **16in Active 16 Functions in One Button**

# **User's Manual**

[www.a4tech.com](http://www.a4tech.com/)

#### **Hardware Installation**

**Step 1:** Plug the USB connector to the USB Port on your desktop computer or notebook**.**

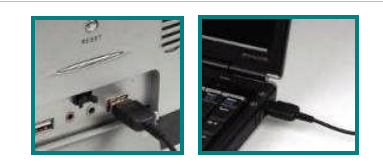

**Step 2:** The mouse will automatically be recognized by your computer.

**Step 3:** If you can't find or see your cursor on the screen, follow the steps below:

- **1.** Unplug and re-plug the mouse.
- **2.** Test the device on another USB port or computer.

The mouse is plug and play. No driver is required. If you would like to customize the"2X" button to have up to 16 functions at the same time, such as "Zoom In, Zoom Out, Scroll Left, Scroll Right, Copy /Paste, Previous Page, Next Page…etc", please install the driver (enclosed on the CD) first.

#### **Software Installation**

(Note: The driver is applicable to Windows 2000, XP, XP (x64), 2003(x64) and VISTA)

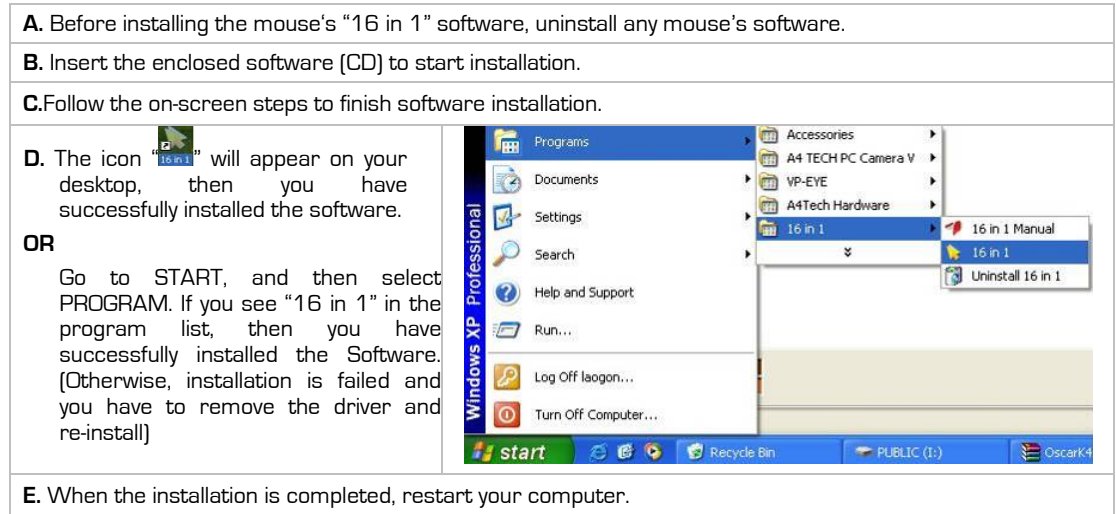

To remove the driver, follow the steps: Go to START, then select PROGRAMS>>16 in 1 >>Uninstall 16 in 1.

# **Programming the "2X" Button to Get Active 16 Functions**

**"2X"** button can be customized to have up to 16 functions at the same time, such as "Zoom In, Zoom Out, Scroll Left, Scroll Right, Copy /Paste, Previous Page, Next Page…etc."- all at your fingertip.

# **Operation Procedure**

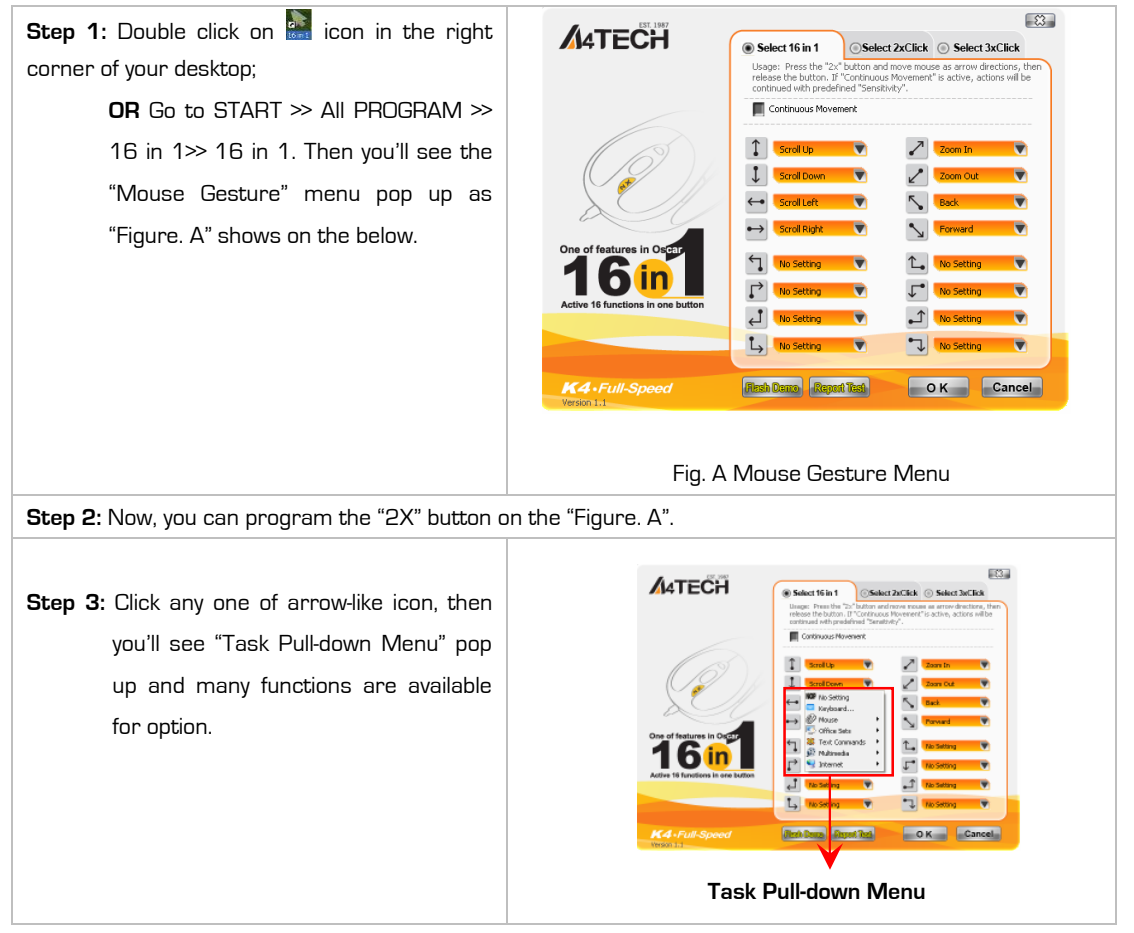

**Step 4:** Select and click "  $\left( \begin{array}{c} \downarrow \end{array} \right)$   $\leftrightarrow$  "arrows in "Mouse Gesture" menu, and select "Scroll Up, Scroll Down, Scroll Left, Scroll Right" from the " Mouse" option respectively: >> Select and click **by Serrows in "Figure. A", and select "Back" and "Forward" from the** " Internet" option respectively; >>Select and click " I I rarrows in "Figure. A", and select "Zoom In" and "Zoom Out" from the " Office Sets" option; **Step 5:** Click "OK" in "Figure. A" to finish settings. **Step 6:** Press the "Designated" button on the mouse and move the mouse towards  $\int_0^1 1 \cdot \cdot \cdot$   $\leftrightarrow$   $\sim$   $\sim$   $\sim$  $\sim$   $\sim$   $\sim$   $\sim$  "directions to perform ""Scroll Up-\Scroll Down-\Scroll Left-\Scroll Right", "Back-\Forward" or directly enlarge \ shrink your email font size or pictures to match your eyesight needs. **Available Mouse Gesture list:** For the mouse gestures, there are total 16 functions available and ready for option. And among them, 8 of simple gestures are specially designed to offer user-definable sensitivity. For instance, you may define the 8 simple gestures on the "2X Button" with the functions as shown above, then just press the "2X Button" and move the mouse to draw the line as the arrow shows on your screen, then that function will be executed instantly. You also may easily control function sensitivity by setting the proper numeric value. **Note:** Universal 8 directions can be adjusted to get desired sensitivity. They also can be customized according to your needs. 2X Scroll Up Scroll Down Scroll Left Scroll **Right** Back **Vertex** Part of the Maria Solom In Zoom Out Forward

#### **Let's check "Zoom In" function in "ACDSee, PPT, and PDF"**

When press the "2X" button and move the mouse to draw the lines as the  $\triangle$  arrow direction shows on any position of browse file, then you can enlarge the image size whether to do some editing to the image or just to view the image more clearly. You also may easily control the "Zoom In" function sensitivity by setting the proper numeric value.

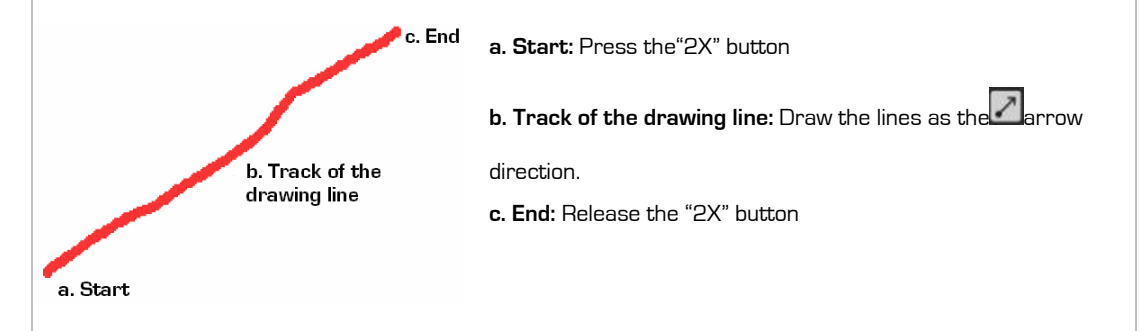

**NOTE:** 1. Click **Flash Dame** in the main menu, a flash window will pop up. Then you can learn more about how to use the active 16 functions in the Flash Demo.

2. Length of the drawing lines can be defined by setting the proper numeric value. If step b is omitted, it will perform "Designated Button" default function.

**Benefits:** These examples show how to integrate the "Mouse Gestures", when the "2X" button is pressed and move your mouse in 16 different directions; you may perform instant functions such as "Zoom In, Zoom Out, Leftwards, Rightwards, Previous Page, Next Page", up to 16 functions. It is user-friendly and unprecedented handy tools to use.

## **Programming the "2X" Button to Get Double-Clicking**

When the "Select 2X Click" is selected in "Figure. A", then just one click on "2X" button directly opens files and programs, saves time and improves efficiency.

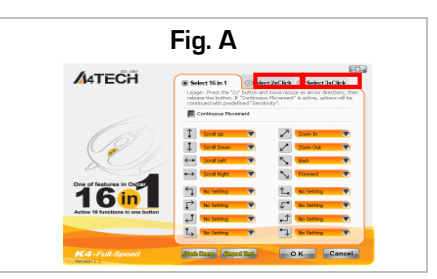

# **Programming the "2X" Button to Get Treble -Clicking**

When the "Select 3X Click" is selected in "Figure. A", then one click on the "2X" button, 3 bullets will be shot rapidly to increase target accuracy during the game play.

# **Testing the Report Rate of the Mouse**

When the "Report Rate Setting" is selected in "Figure. A", then you'll see the "Mouse Report Rate" menu pop up as "Figure. B" shows. Now you may test the mouse report rate. "Mouse Report Rate (MRR)" is the frequency of mouse data being transmitted to the computer in one second. For instance, 500Hz represents the mouse data being transmitted 500 times to the computer in one second. (In general, the MRR of a standard USB mouse is 125Hz and a standard PS/2 mouse is 100Hz). All of A4tech New K3, K4, K5, K6, K7 and X7 series is full USB , the report rate ranging between 500Hz<sup>~1</sup>,000Hz, which offers unprecedented mouse performance and accuracy.

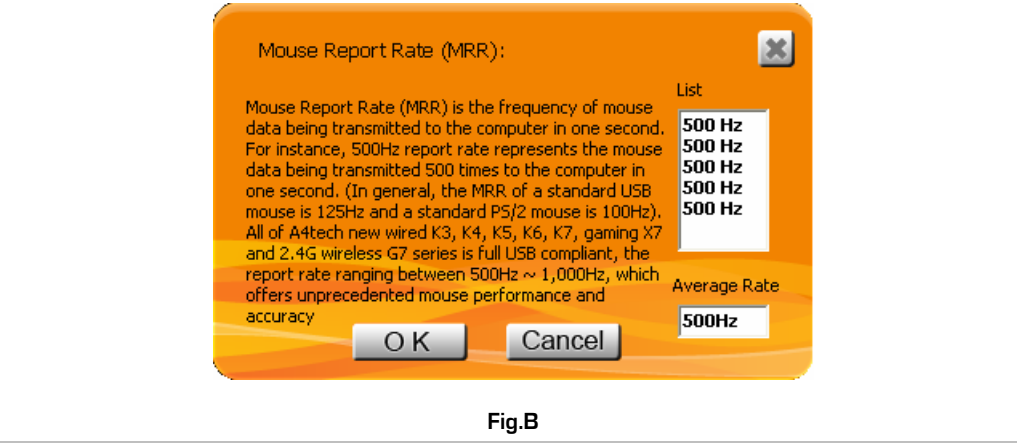

\*\*Usage, features and specifications of all A4 TECH products are subject to change without notification.

# **TECH SUPPORT**

For tech support, please visit our website at <http://support.a4tech.com/> or email us at [support@a4tech.com](mailto:support@a4tech.com)